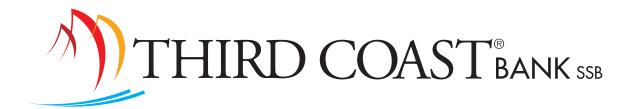

July 1, 2020

<Business Name> <Contact First Name> <Contact Last Name> <Address1> <Address2> <City> <State> <Zip>

## **IMPORTANT Information About Your Heritage Bank Business Online Banking Services**

To continue to ensure a smooth conversion to Third Coast Bank, we wanted to remind you of important dates regarding your existing Heritage Bank Business Online Banking access, as well as provide you with instructions for first-time access to Third Coast Business Online Banking. Please review these dates and times as you may note some offline service while we make this transition.

## **Please Note: Dates and Times**

- Business Bill Pay will become inactive on Monday, July 6 at 4:00 p.m.
   NOTE: Bill Pay items scheduled before July 6, 2020 will continue to process through July 10, 2020.
- · Mobile Deposit will become inactive on **Friday**, **July 10 at 1:00 p.m.**
- Business Online and Mobile Banking systems will become inactive beginning on Friday, July 10 at 3:00 p.m.
- Begin using Third Coast Business Online Banking on Monday, July 13 at 8:00 a.m.

## Accessing Third Coast Online Banking is as easy as 1 ... 2 ... 3 ...

- 1. Visit tcbssb.com and click "Login".
- 2. Use the login drop down box to choose "Treasury Management".
- 3. First-time login credentials: Please use your existing Heritage Bank username. For your password, use the last four digits of your SSN or TIN. You will be prompted for additional security settings.
- Enjoy!

If there are any questions, please feel free to contact us at 855-485-0600. We appreciate the continued opportunity to serve you!

Sincerely,

Bart Caraway
President & CEC

Third Coast Bank

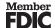

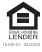